# Kodak 8000C and 9000C

Integration Instructions for ViewPoint

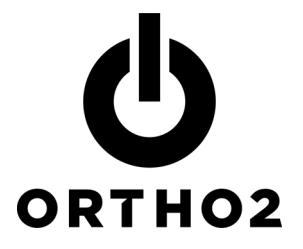

The Kodak 8000C Digital Panoramic and Cephalometric System and the Kodak 9000C deliver panoramic and cephalometric images. When set up correctly, either will function the same as a regular scanner within VP Imaging. No additional hardware or software is needed.

# Setup

Before you begin, be sure both ViewPoint and the Kodak 8000C/9000C software are installed properly. Make note of the location of the Kodak software installation folder, specifically the location of PWImage.exe. ViewPoint should be updated to the most current version.

For information on setting up VP Imaging, consult the VP Imaging documentation and contact Ortho2 Software Support with any questions.

- 1 Open a patient record in ViewPoint and click the VP Imaging tab.
- 2 Click Scan to open the VP Imaging Scan window.
- $3$  Click Select Scanner to open the Select Scanner window and then click the Kodak tab.
- 4 Fill in the Kodak Software Installation Folder field with the directory in which PWImage.exe is located. Use … to navigate to it. Click OK.
- 5 Click Close. Then close the patient folder.

Repeat these steps on each additional computer where you wish to use the integration, if any.

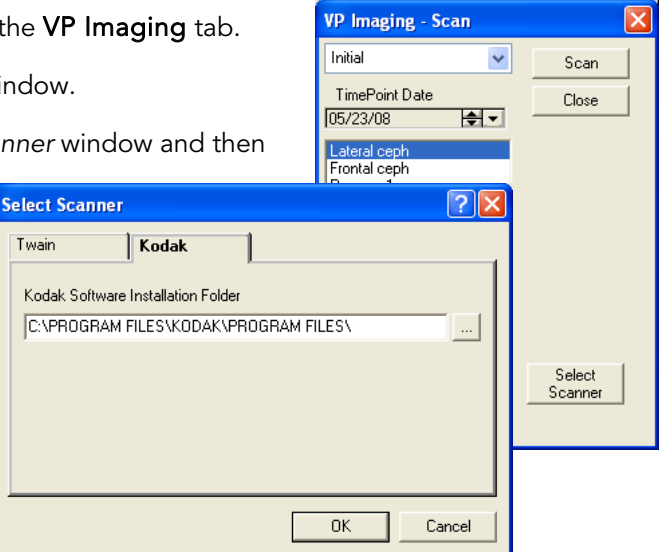

## Using the Integration

- 1 Open a patient record in ViewPoint and click the VP Imaging tab.
- 2 Select the appropriate layout.
- **3** Click Scan to open the VP Imaging Scan window.
- 4 Select the appropriate timepoint.
- $5$  Select the appropriate image type.
- **6** Optional: Click Select Scanner and verify the Kodak tab is properly filled out. Then click OK.
- 7 Click Scan on the VP Imaging Scan window.

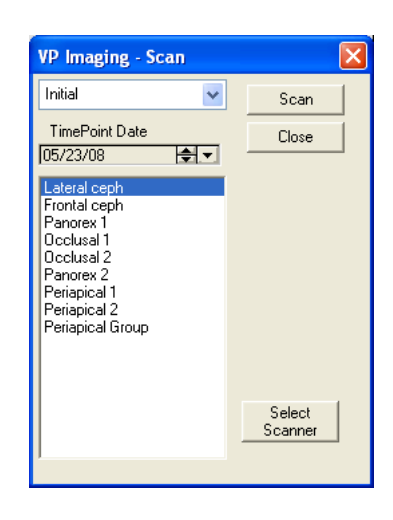

8 When the window opens with the patient's image, right-click the image name in the list at left and select Export. Then close the Kodak software.

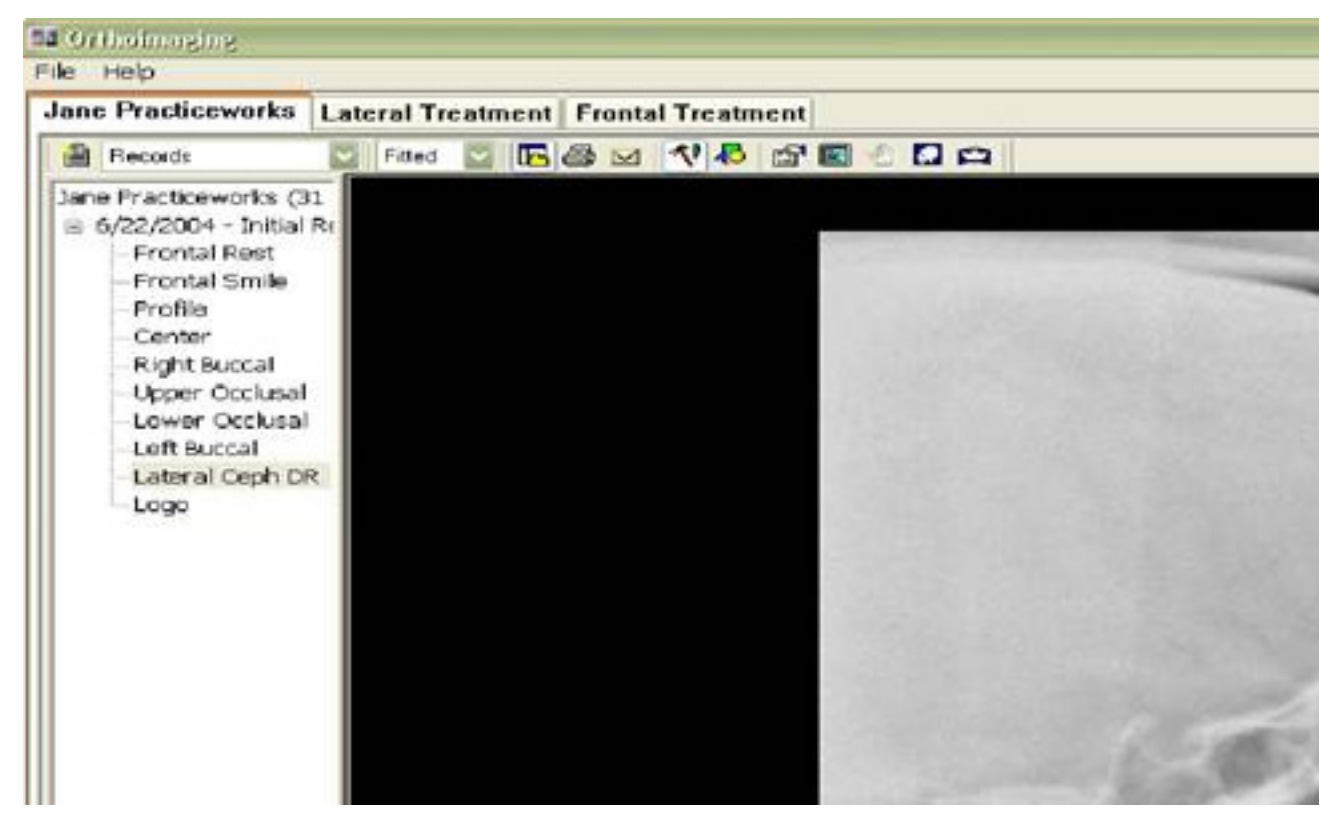

9 A Count=1 notation will appear beneath the Close button on the VP Imaging - Scan window. Scan additional images or click Close.

Refer to the VP Imaging documentation for instructions on how to use the Image Editor.

## **Contact**

### Kodak 8000C or 9000C viewPoint

Carestream Health, Inc. **Carestream Health, Inc.** 2

www.kodakdental.com www.kodakdental.com<br>(877) 624-6243 (800) 846-4504 or

 1107 Buckeye Avenue Ames, IA 50010 (800) 346-4504 or (515) 233-1026